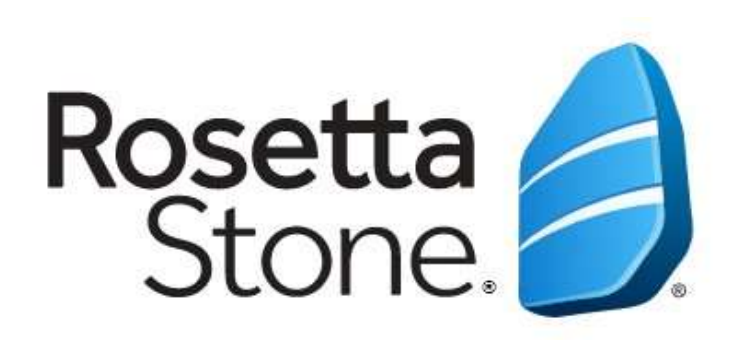

### Rosetta Stone Bilgisayardan Erişim ve Kullanım Kılavuzu

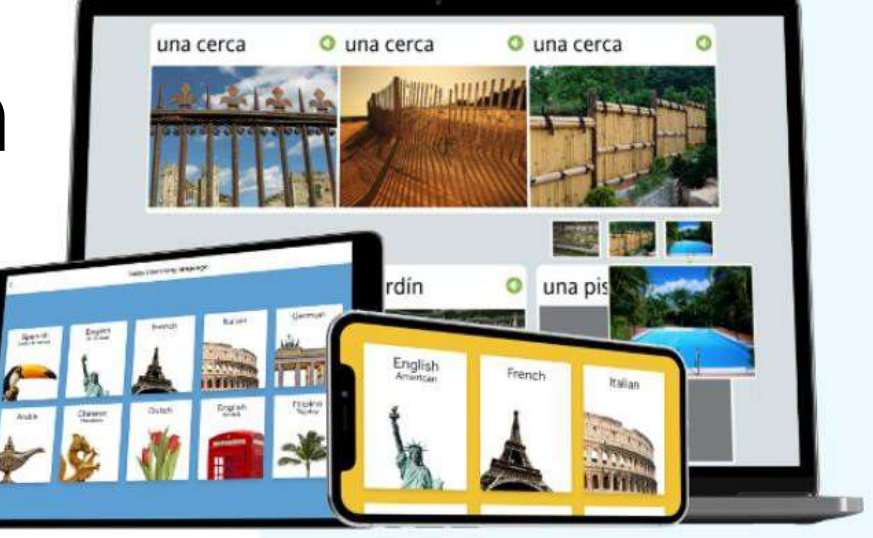

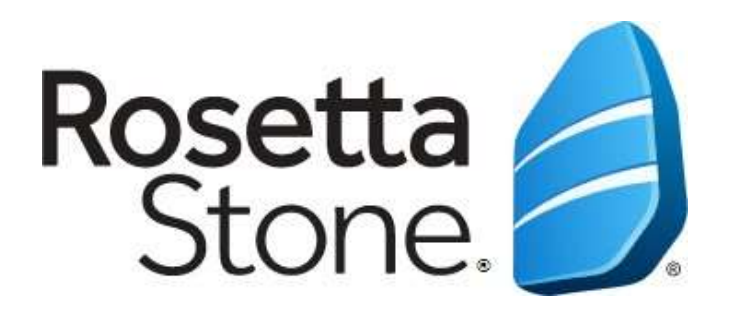

# **Kütüphanemiz tarafından ücretsiz olarak sağlanmaktadır!**

Dünyanın 1 numaralı dil eğitim aracıdır.

"Dynamic Immersion" yöntemini kullanarak ana dil mantığı ile öğretir.

Bilgisayar veya mobil cihaz üzerinden her zaman ve her yerden erişim imkanı vardır.

Tam 30 adet dil içerir.

Tamamladığınız dil için B1 (bağımsız kullanıcı) düzeyine ulaştırır.

### Rosetta Stone erişim adresi:

<https://search.ebscohost.com/login.aspx?authtype=ip,uid&profile=rosetstone>

**Önemli Not:** Rosetta Stone'a bilgisayardan erişim sağlayabilmek için üniversite internet ağına bağlı olmak veya kütüphanemizin kampüs dışı erişim portalı VETİS'e ([https://kutupotm.sivas.edu.tr/vetisbt/\)](https://kutupotm.sivas.edu.tr/vetisbt/) üzerinden giriş yapmak gerekmektedir.

### **Giriş / Hesap Oluşturma**

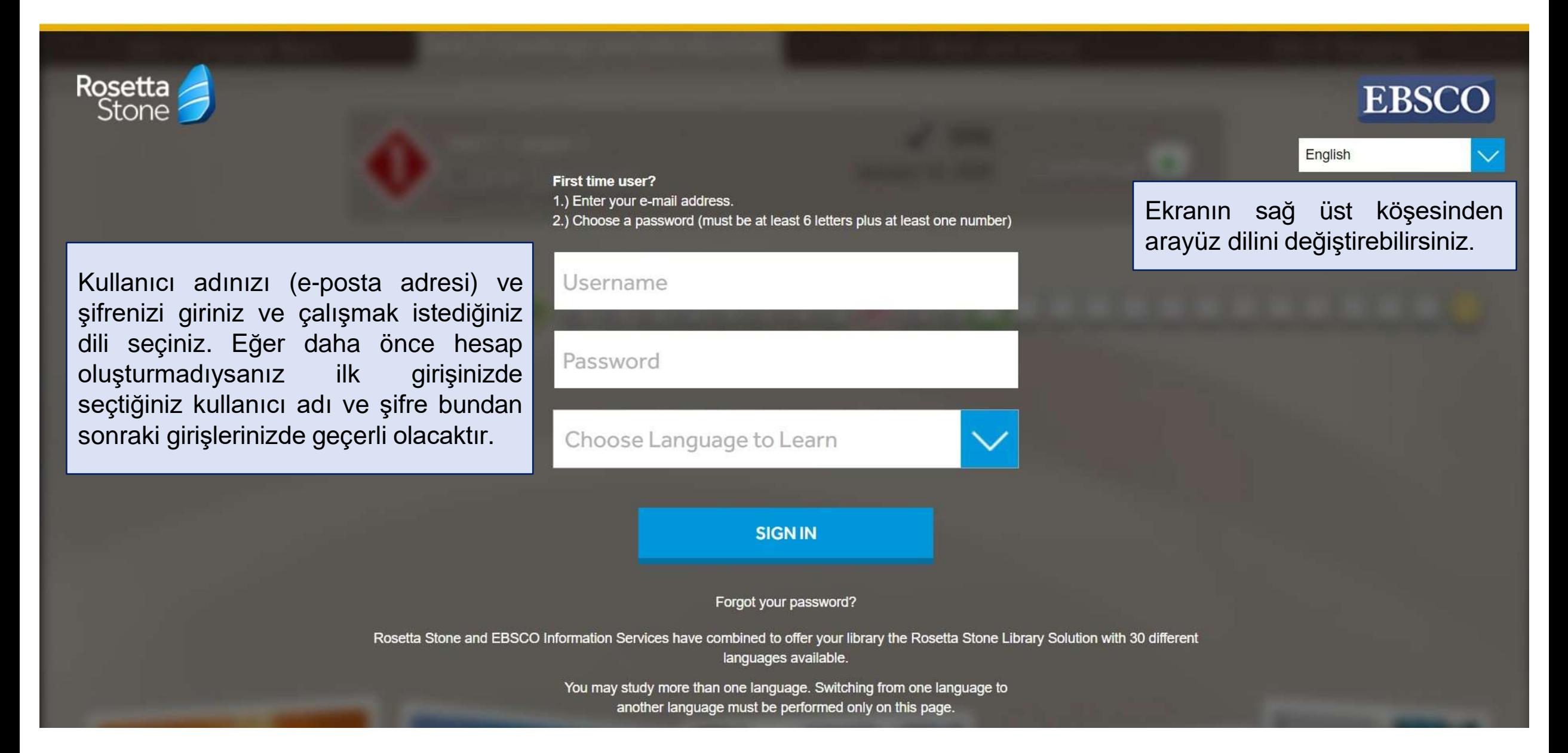

#### **Rosetta Stone'a Bağlanma**

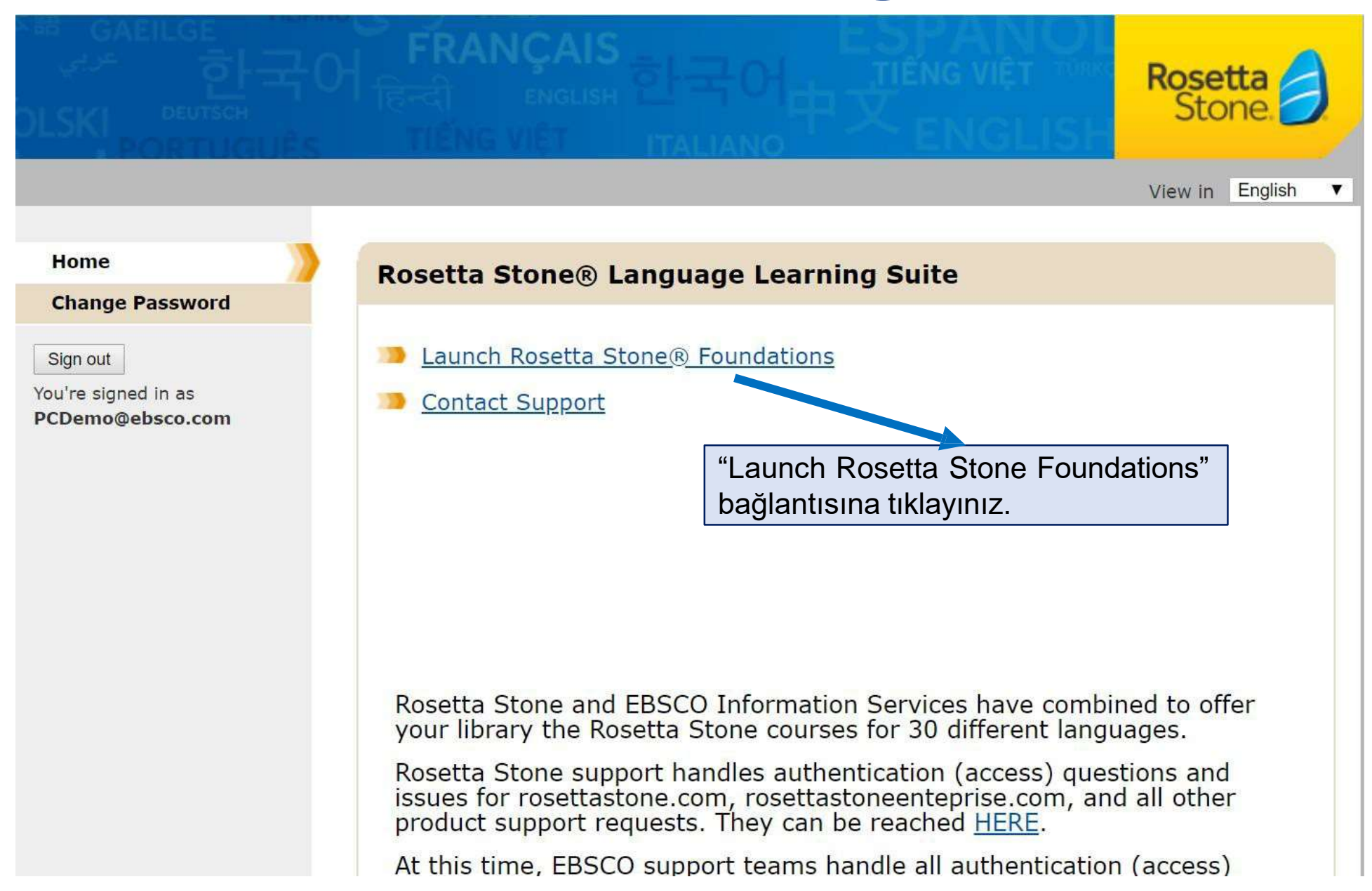

# **Mikrofon Kullanım İzni**

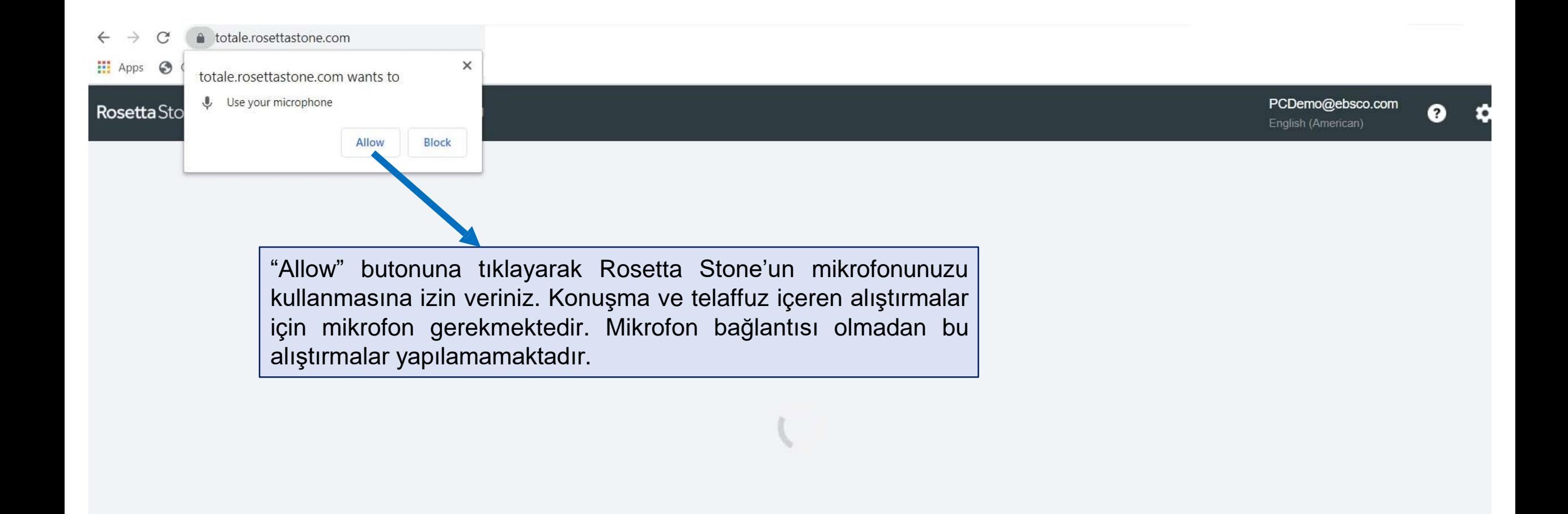

# **Kurs (Müfredat) Seçimi**

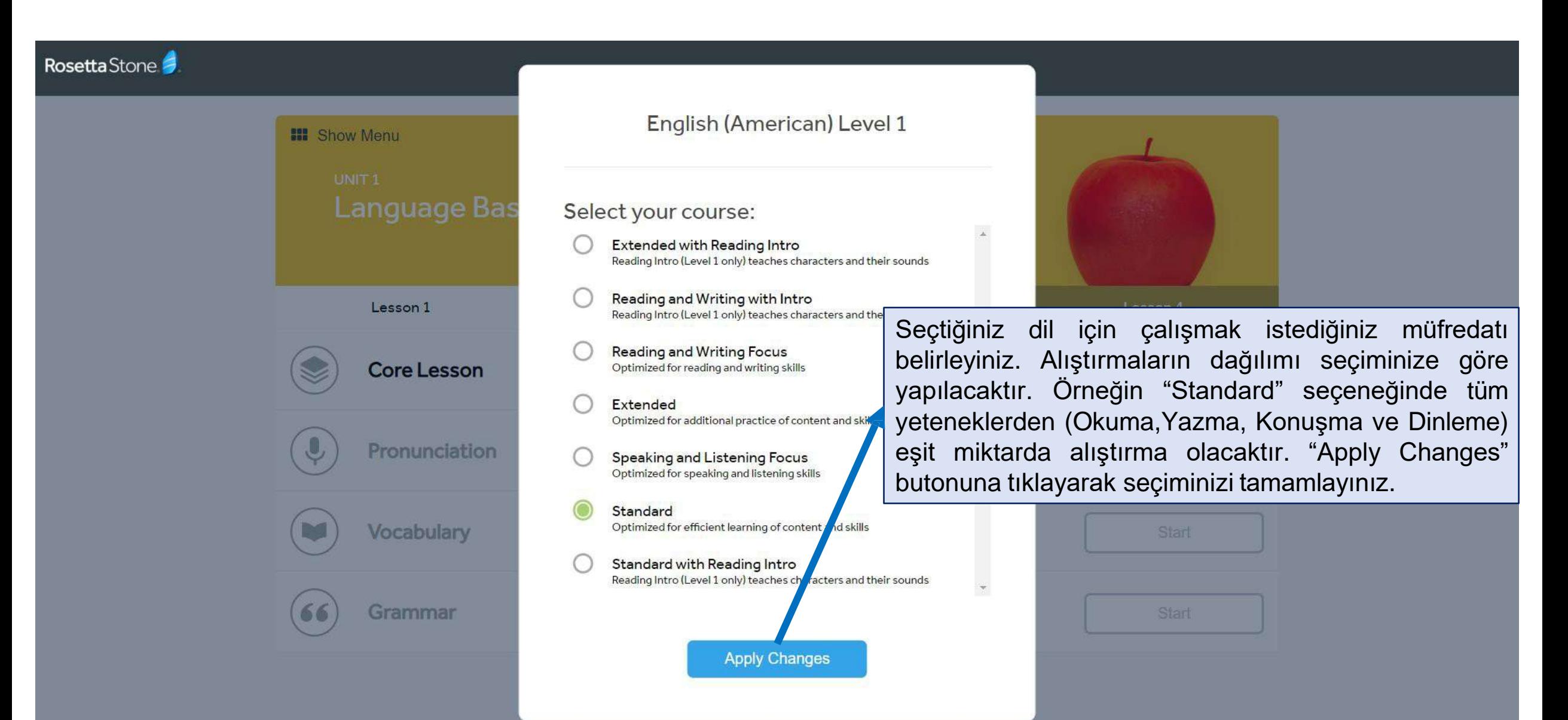

# **Ünite ve Dersler**

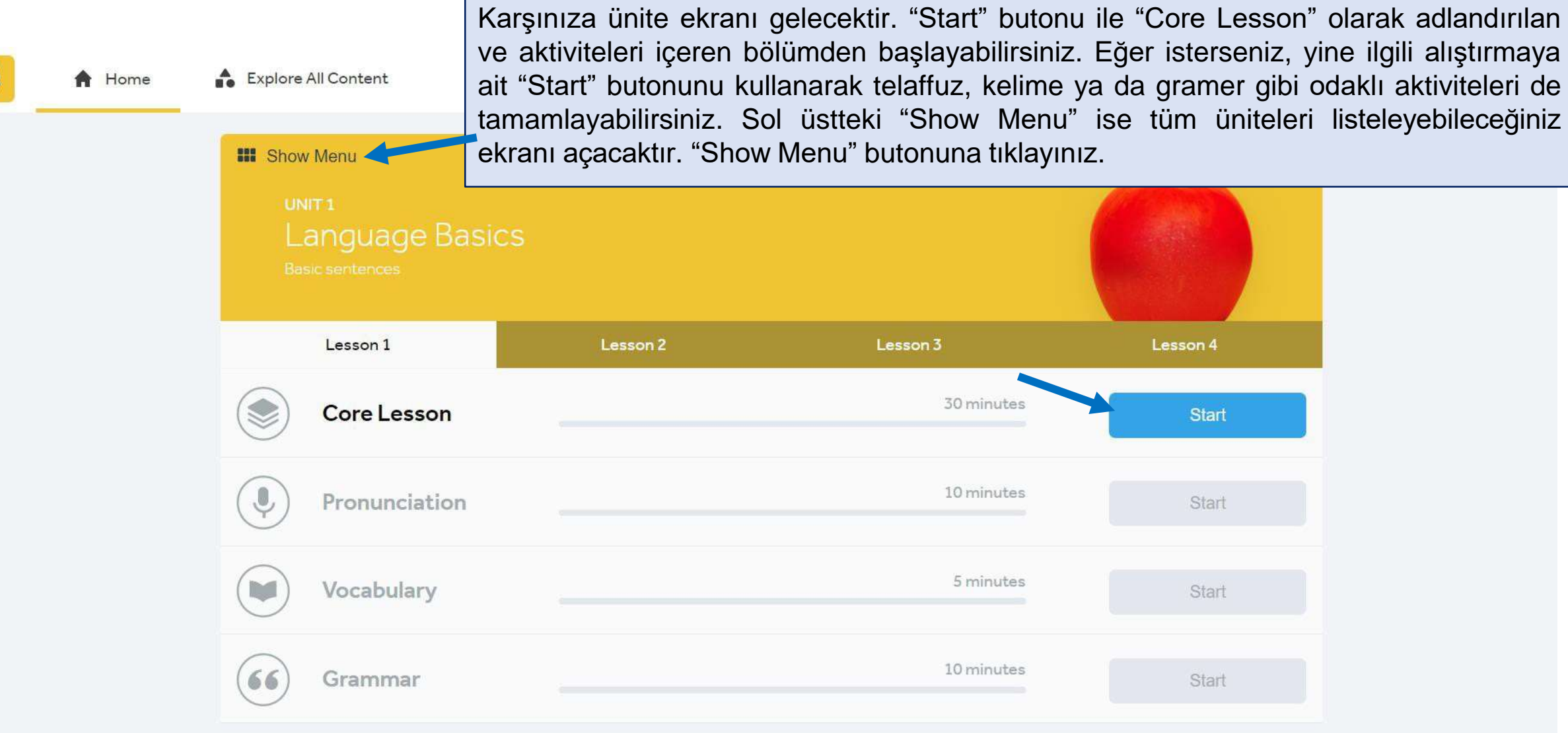

# **Tüm Üniteler**

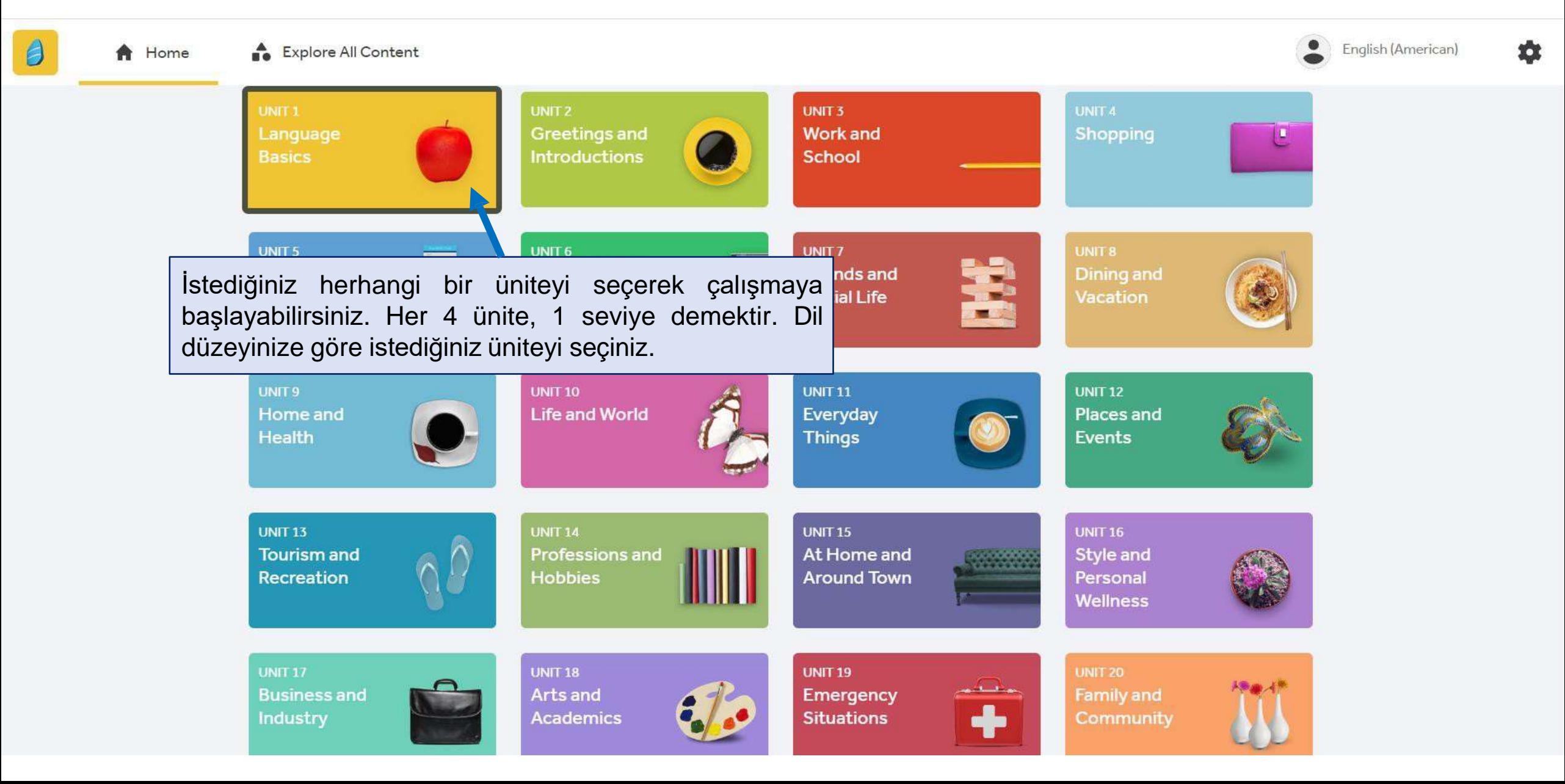

#### **Dersler ve Aktiviteler**

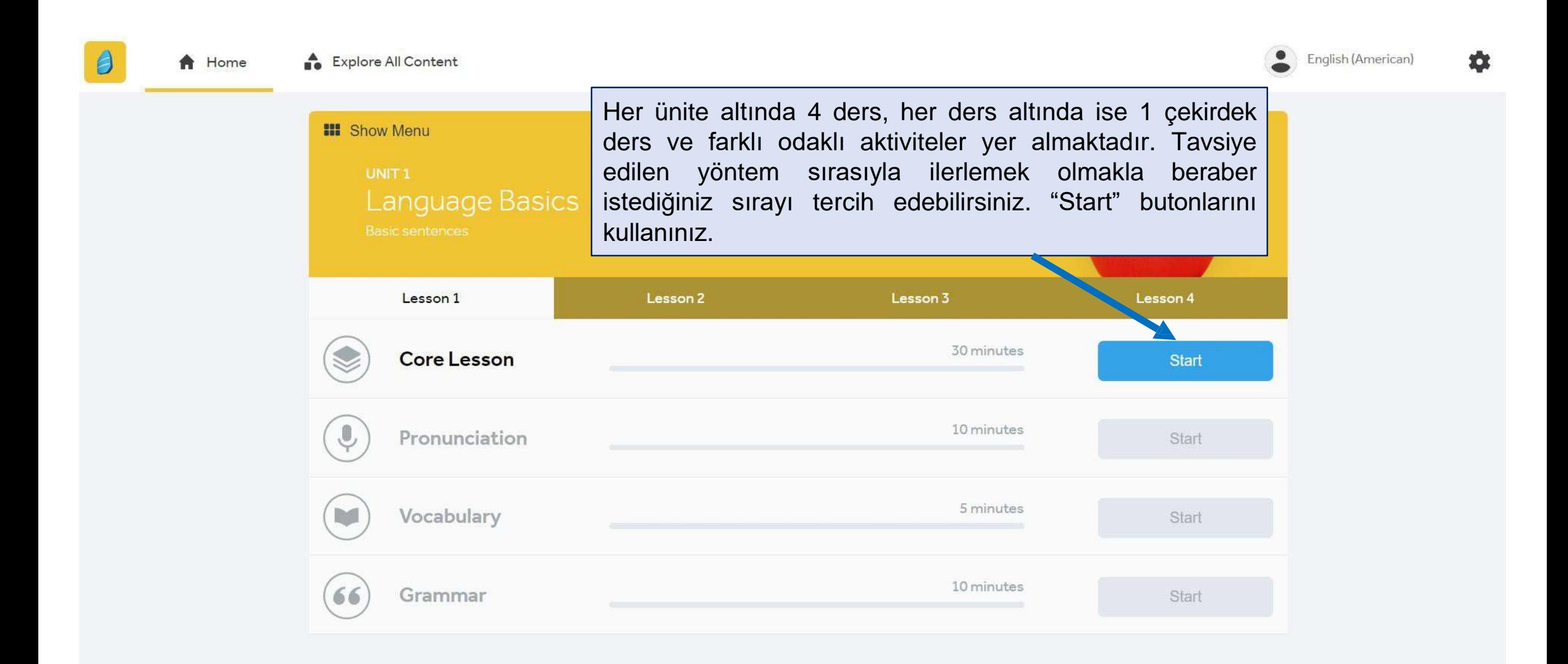

#### **Ses Tanıma**

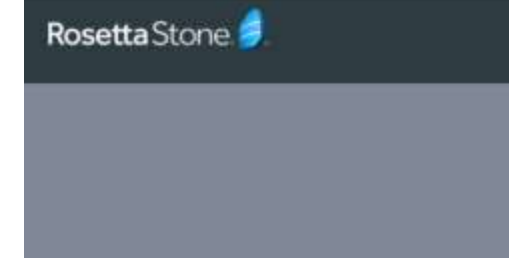

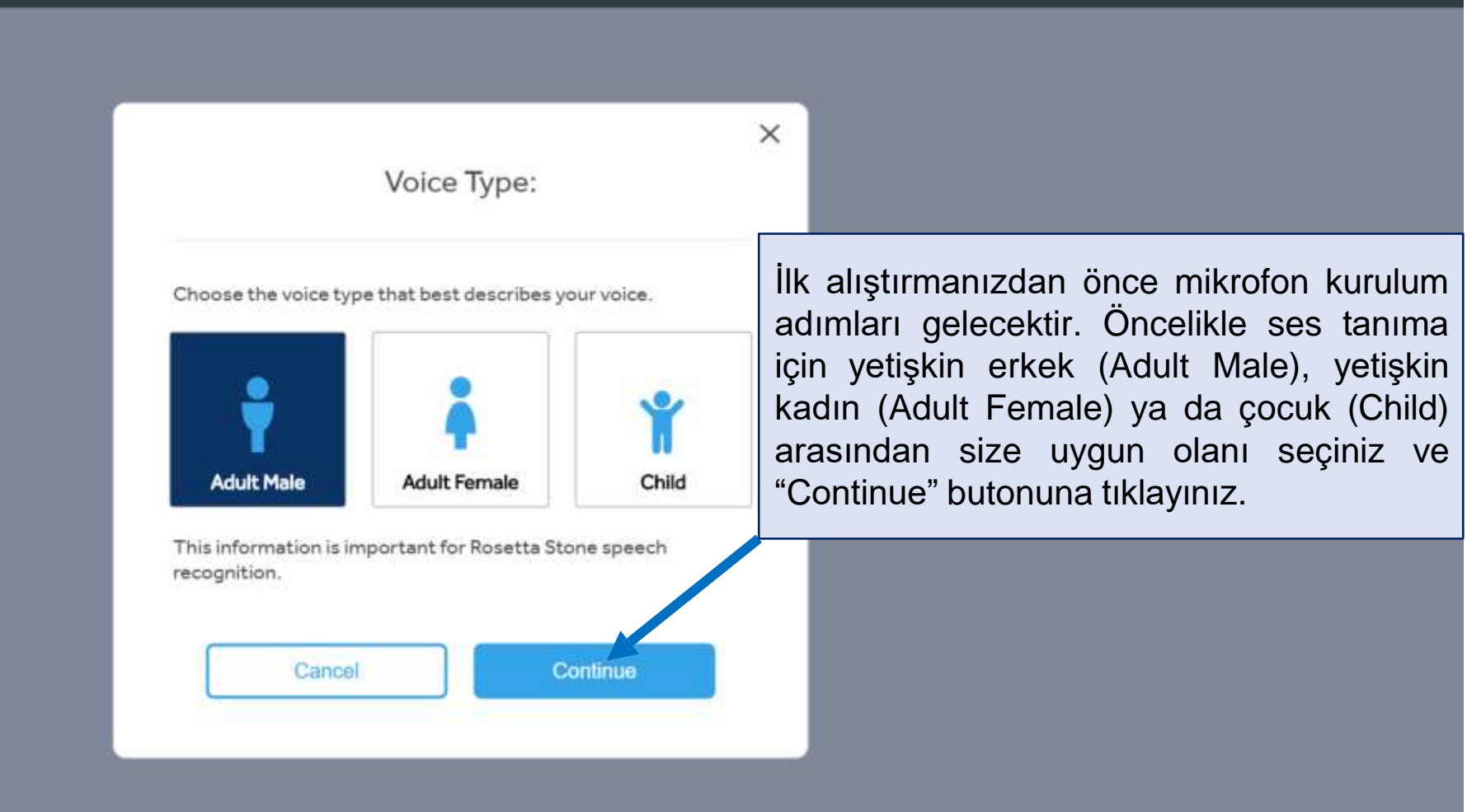

#### **Mikrofon Kurulumu**

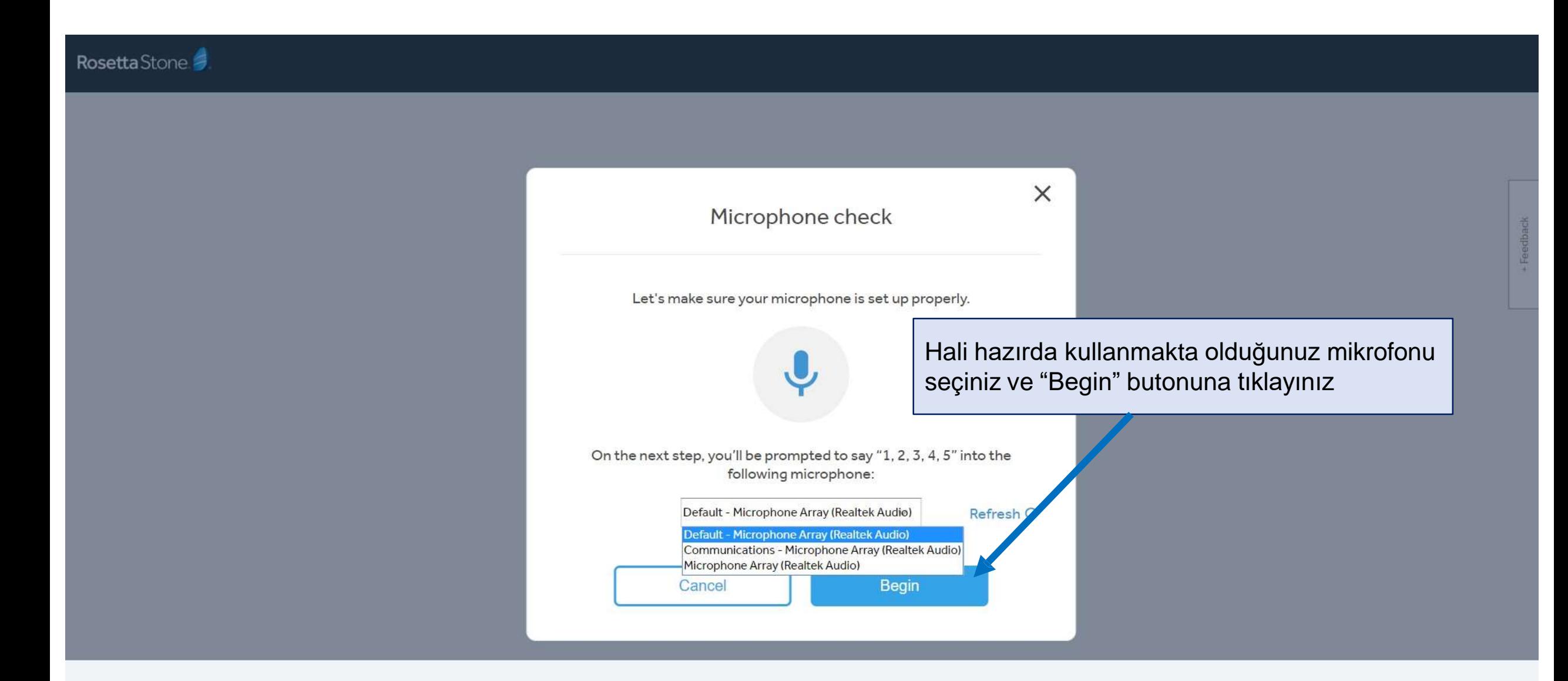

#### **Mikrofon Kurulumu**

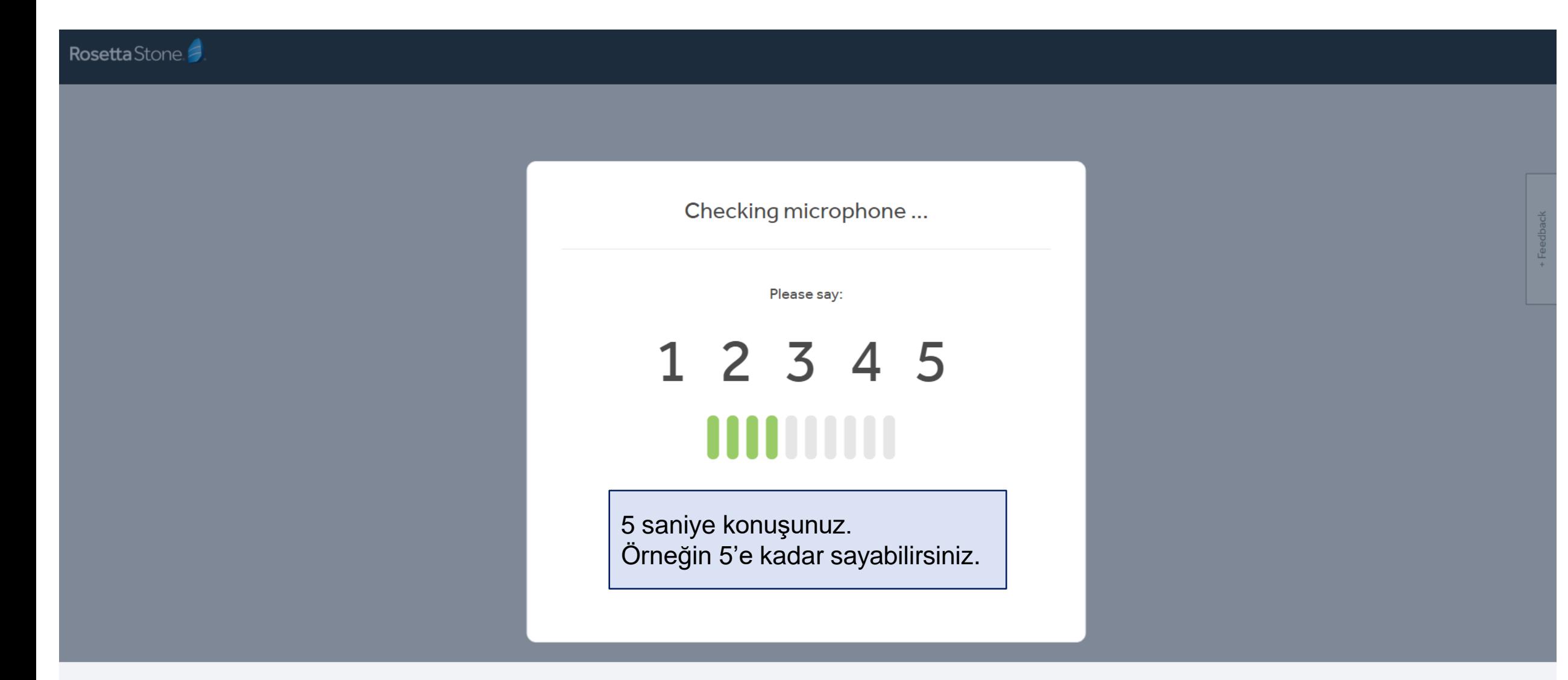

#### **Mikrofon Kurulumu**

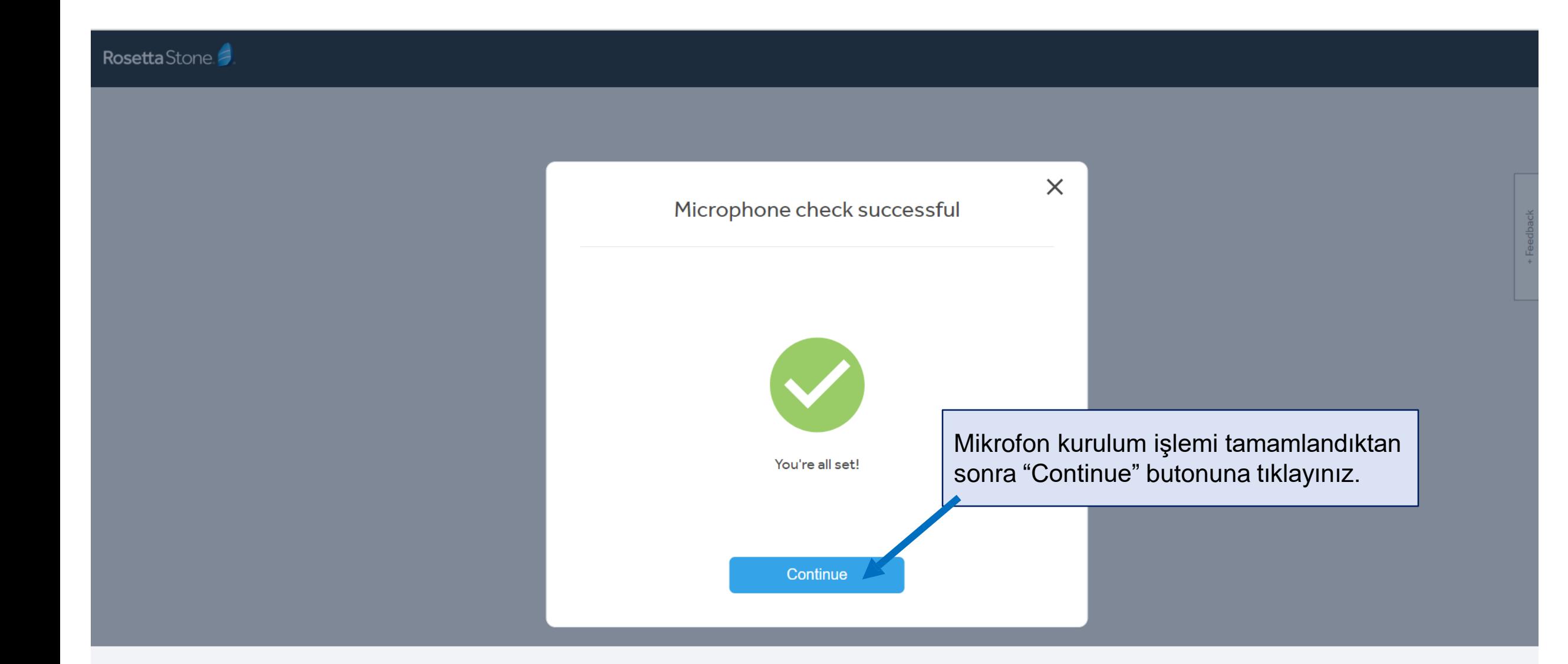

### **Alıştırma Ekranı**

Artık alıştırmaları yapmaya başlayabilirsiniz. İstediğiniz zaman sol üstteki Rosetta Stone logosu ile tüm derslerinizin listelendiği sayfaya dönebilirsiniz.

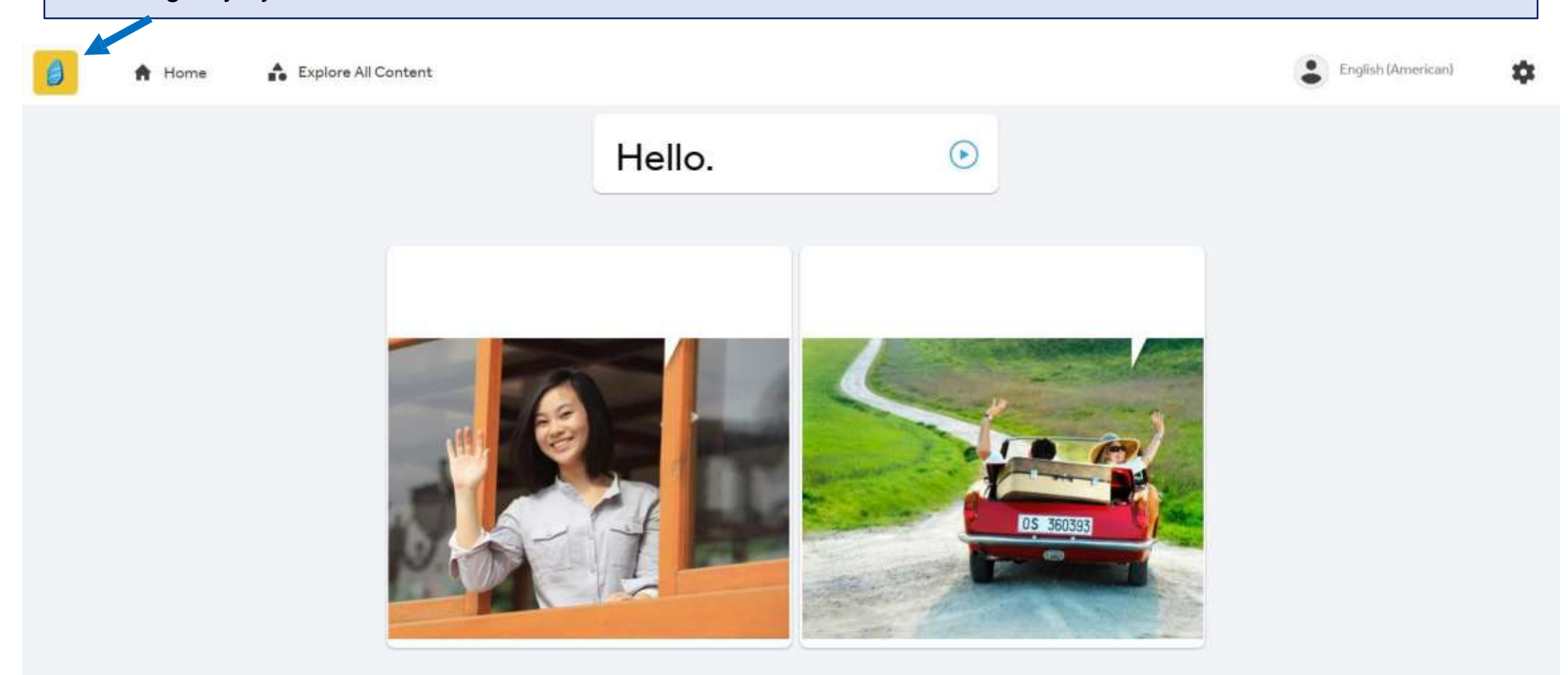

#### **Ders Ekranı**

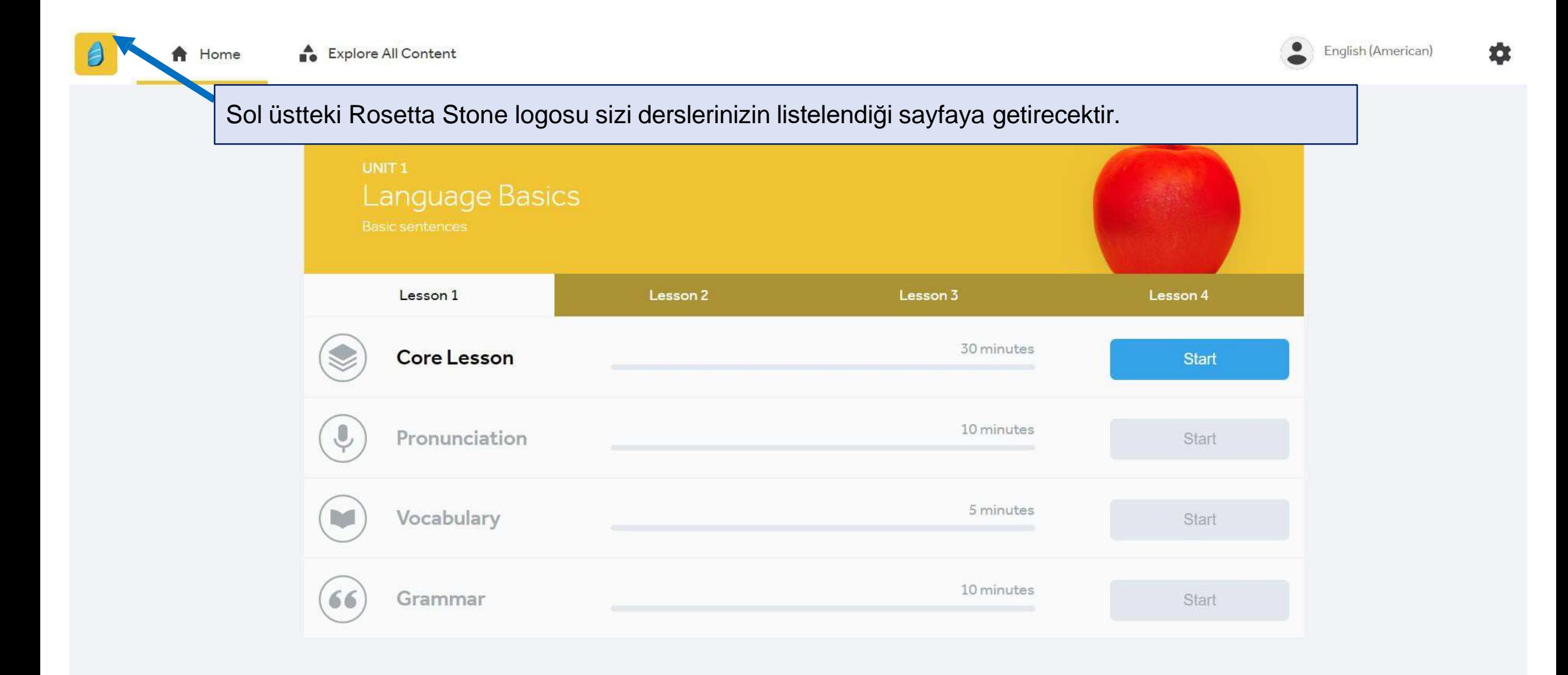

# **Öğrenme Süreciniz**

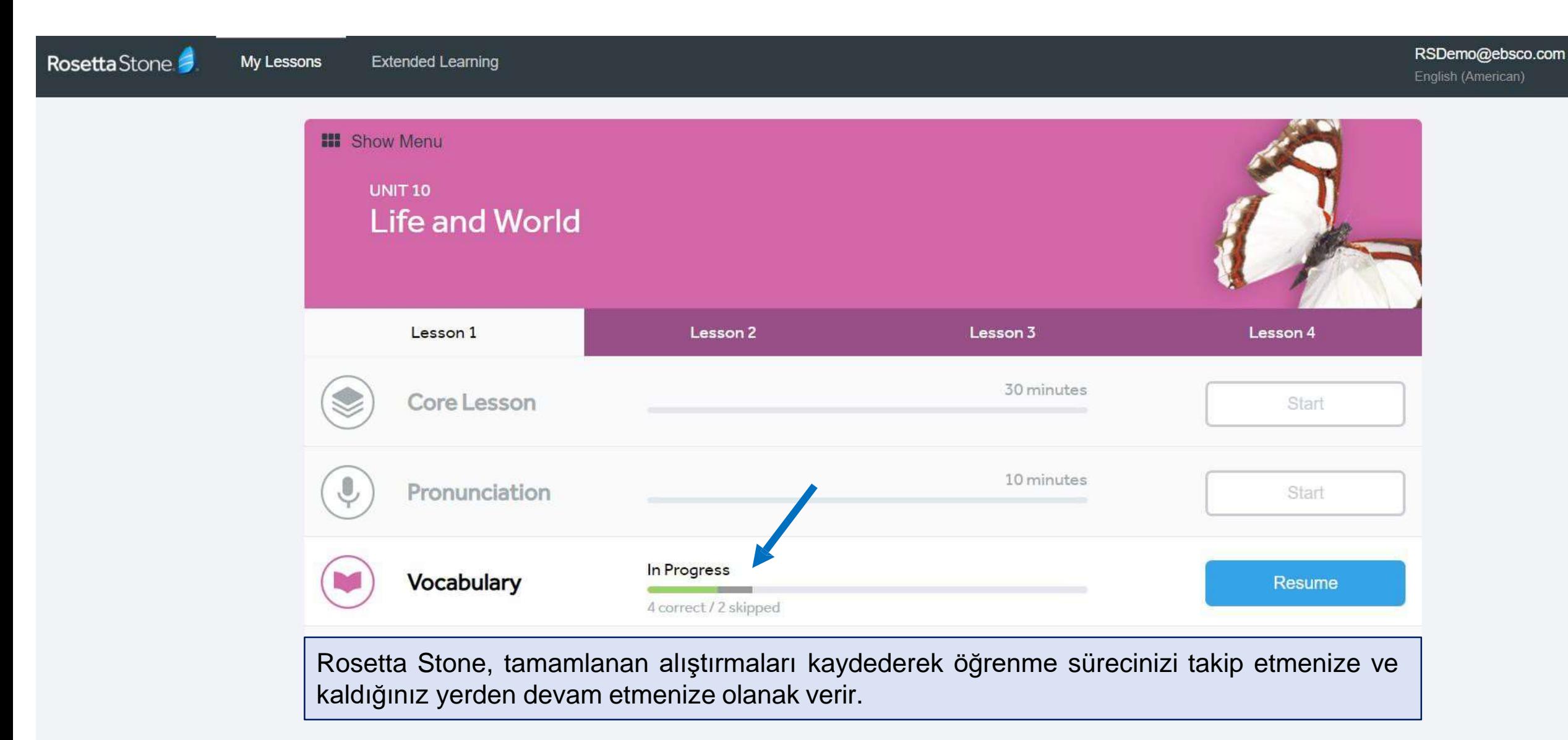

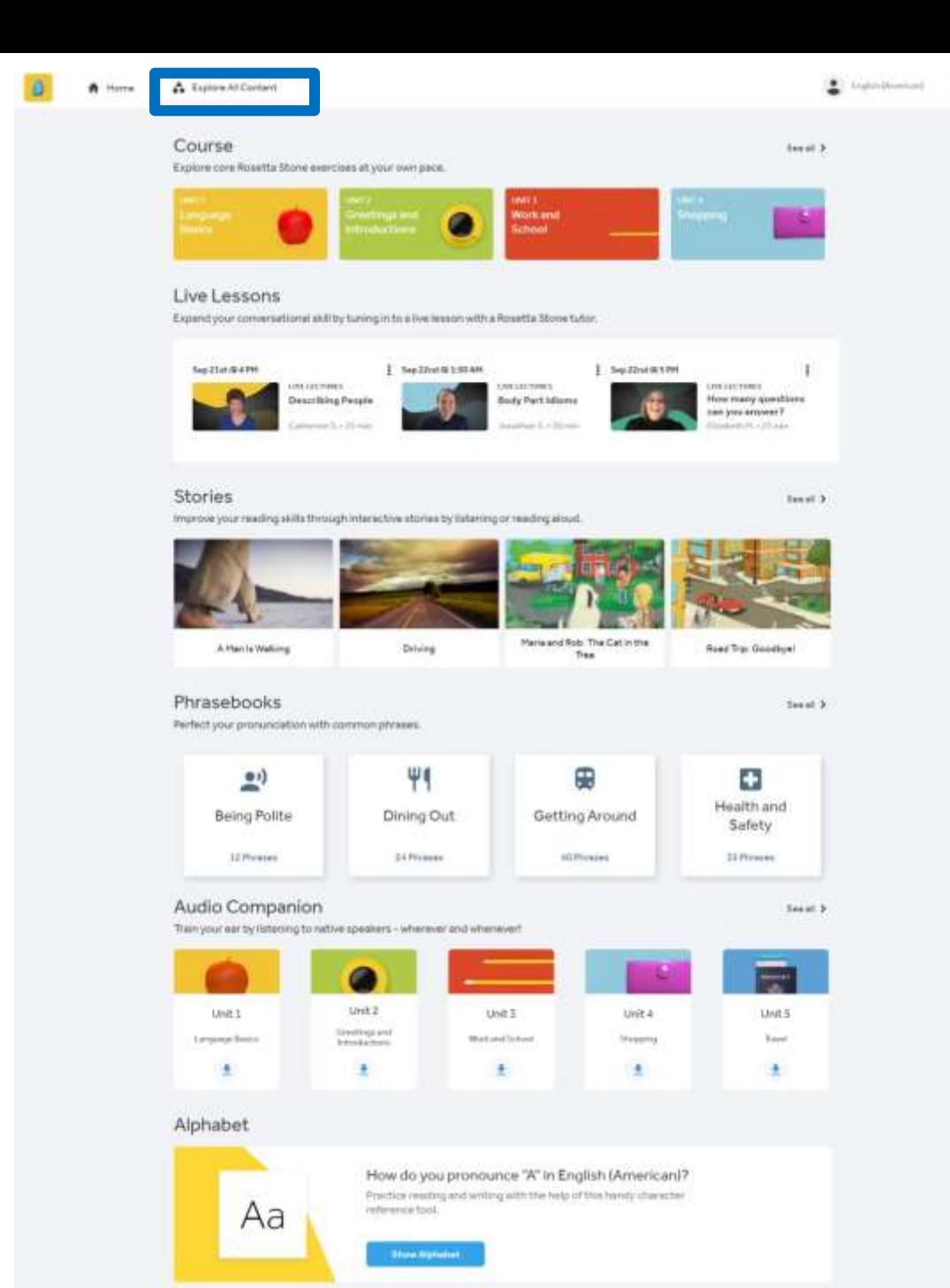

### **İçeriğin Tamamını Keşfet**

#### "Explore All Content" sekmesi, dil yeteneklerinzi geliştirmenize olanak veren tüm içeriği listeler. Bu bölümde standart derslere ek olarak sunulan kısımlar aşağıdaki gibidir.

- Canlı Dersler (Live Lessons)
- Hikayeler (Stories)
- Konuşma Kılavuzları (Phrasebooks)
- Sesli Rehber (Audio Companion)
- Alfabe (Alphabet)

Bu öğeler dilden dile değişebilmektedir.

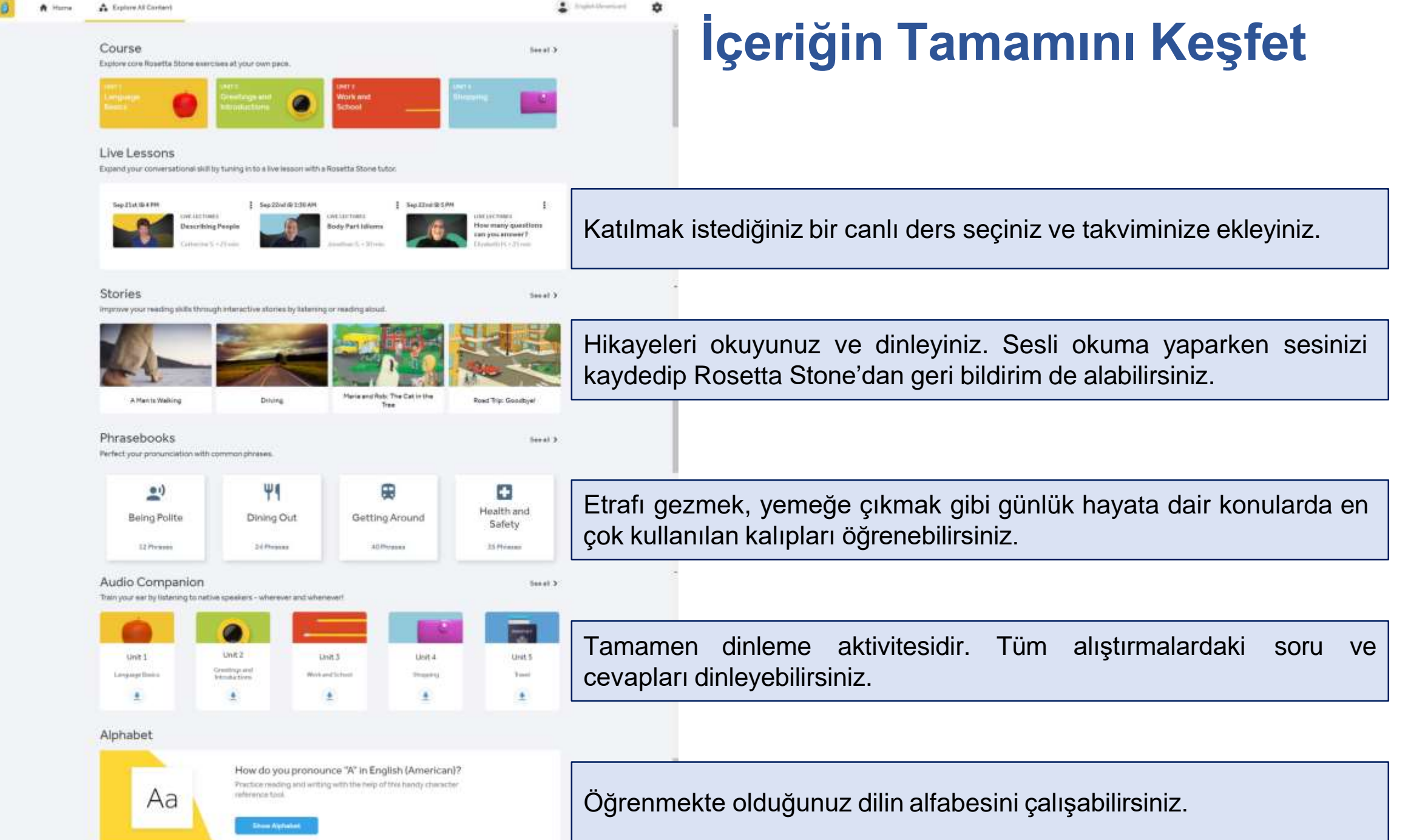

## **İçeriğin Tamamını Keşfet > Hikayeler**

#### **A** Explore All Content

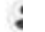

**Stories** Her ünite farklı zorluk derecelerinde hikayeler içerir. Hikayeleri Read, listen, and speak your new language. okuyabilirsiniz veya dinleyebilirsiniz. Ek olarak, sesli okuma  $77$ yaparken sesinizi kaydedebilir, geliştirebileceğiniz yönleri anlamak için dinleyebilirsiniz ve Rosetta Stone'dan geri bildirim alabilirsiniz.Unit 15  $\leftarrow$  Stories Read Listen **Speak** Record yourself reading it aloud. Maria and Rob: The A Ride in a Hot Air Balloon Skateboard A Ride in a Hot Air Balloon It's a beautiful day in October in Albuquerque, New Mexico. Robotics Team: Red Wire or Green Wire? Emily and Frank, her husband, are walking on the sidewalk near Balloon Fiesta Park. Emily is 75 years old, and Frank is 79 years old. Thomas, their son, is with them. They can hear music and laughter, and in the sky, hundreds of hot air balloons of different colors are flying above the city. Today is the first day of the Albuquerque  $1 of 3$ Click to opeak

# **İçeriğin Tamamını Keşfet > Konuşma Kılavuzları**

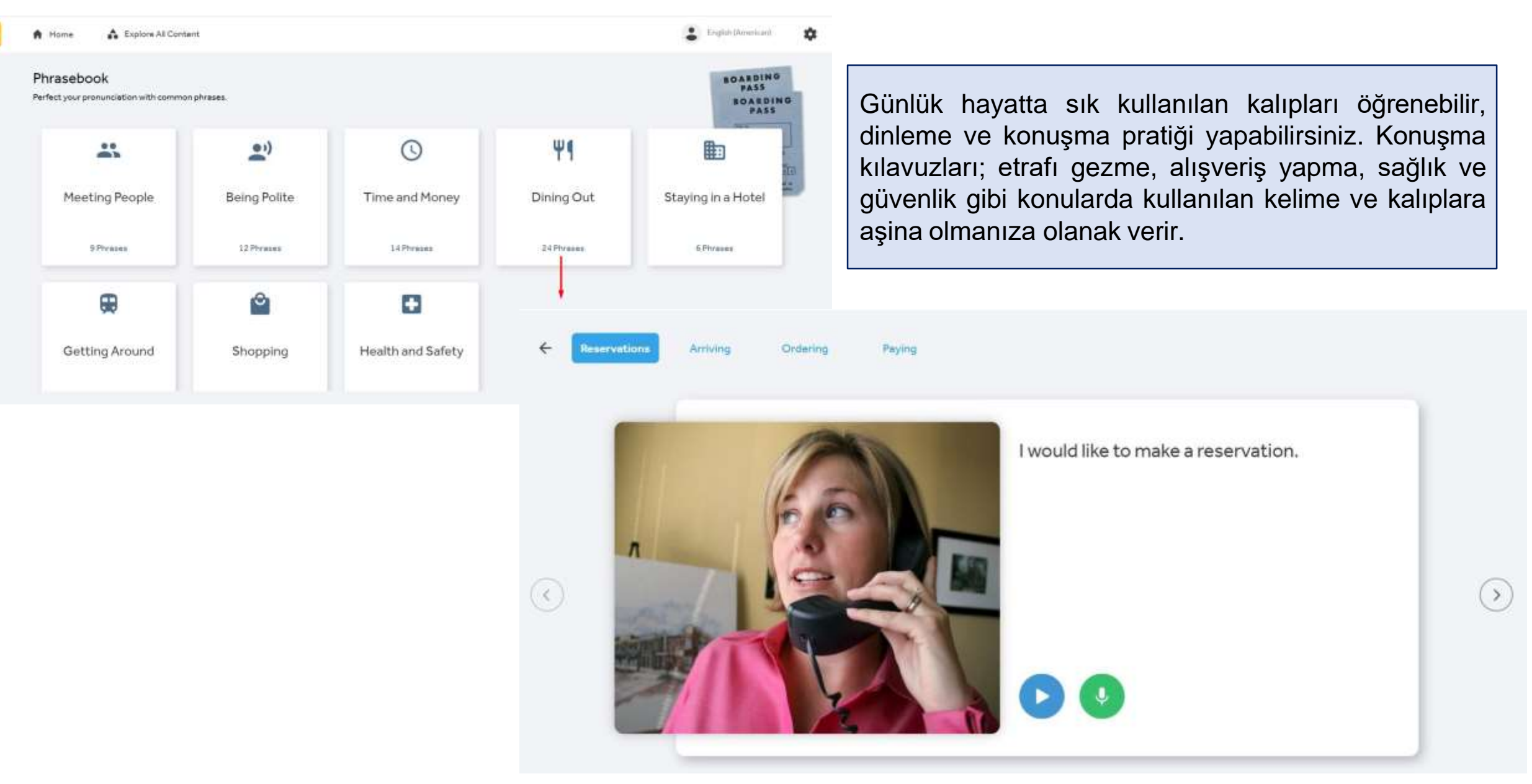

# **İçeriğin Tamamını Keşfet > Sesli Rehber**

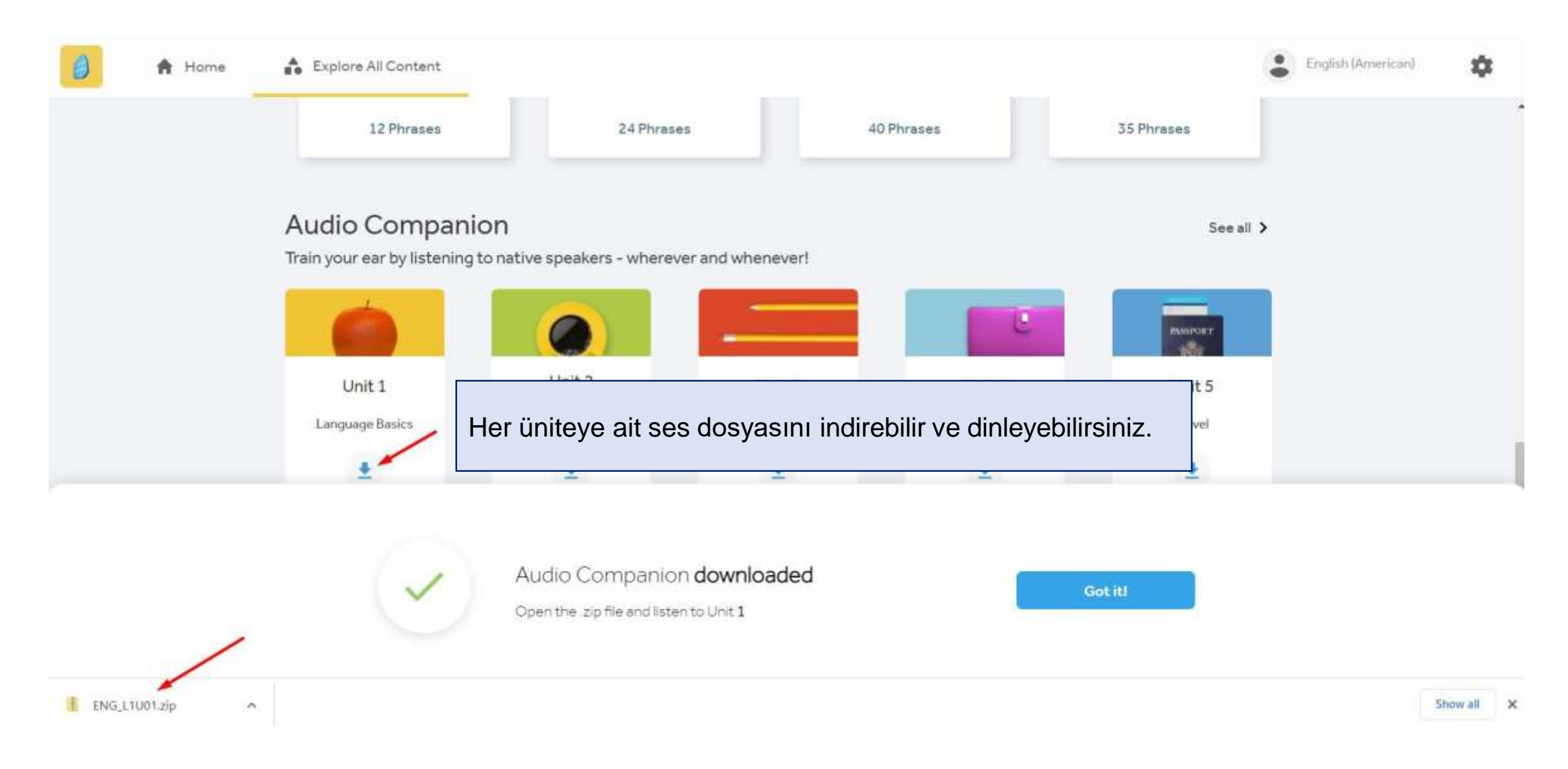

# **İçeriğin Tamamını Keşfet > Alfabe**

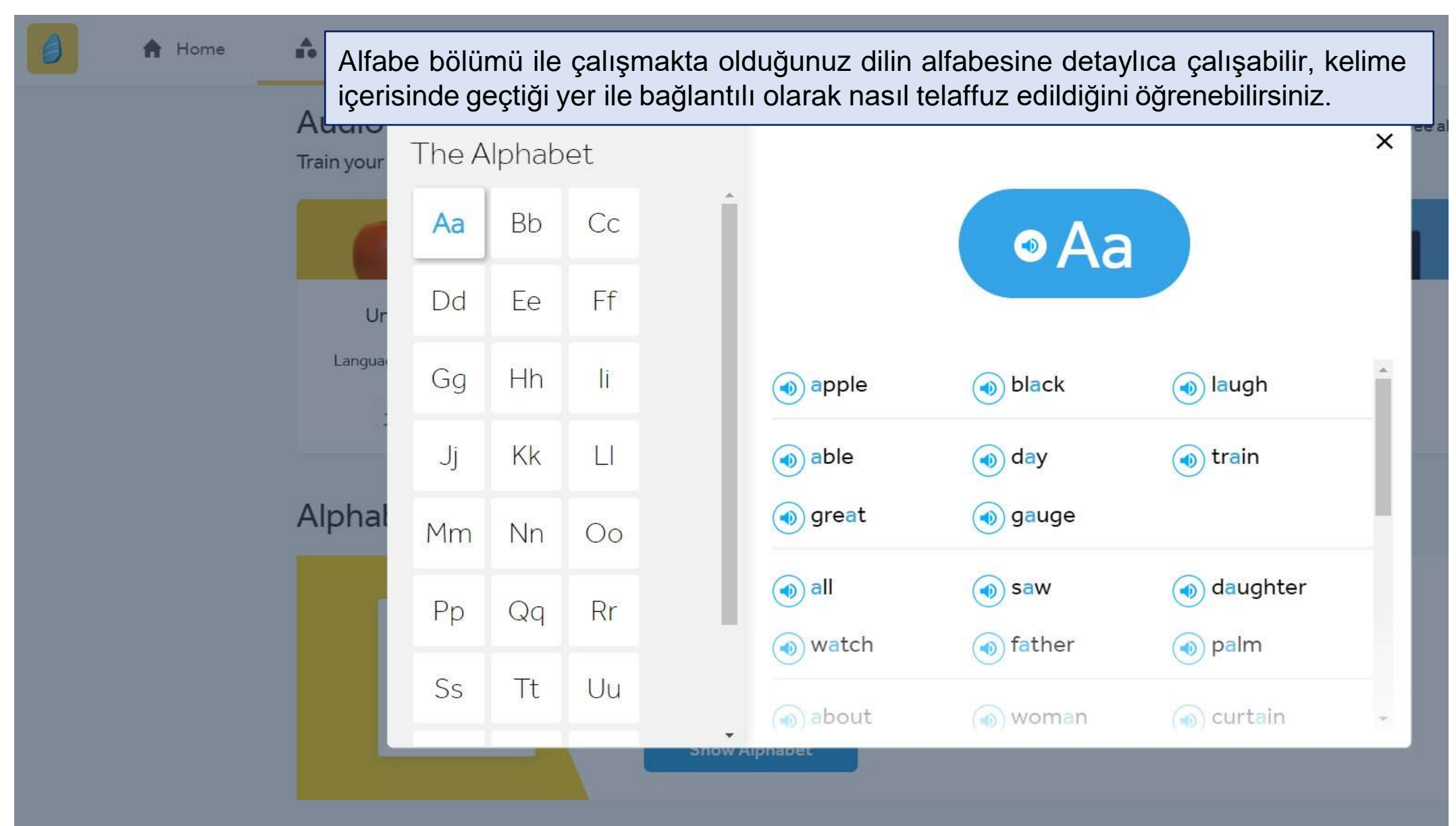

#### **Pullar – Kazanımlarım**

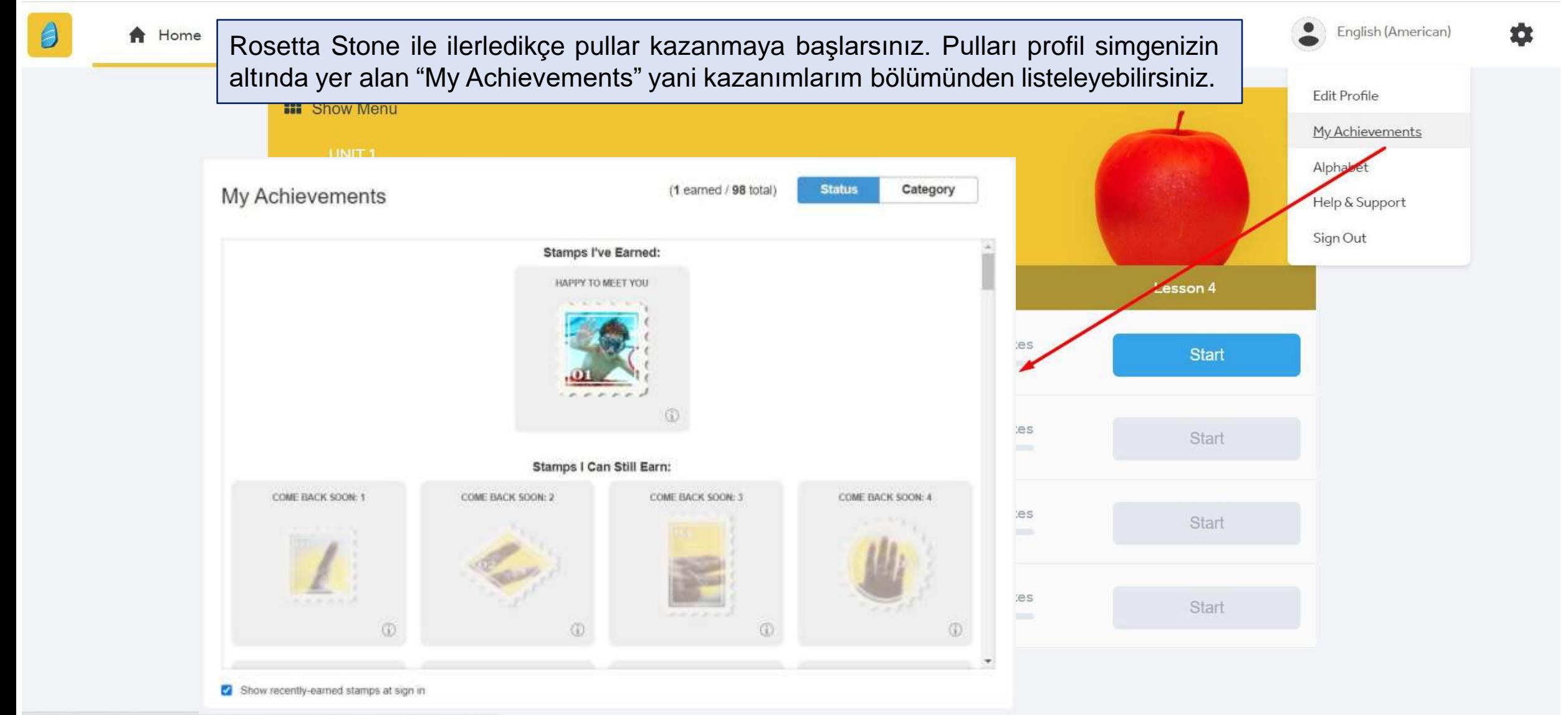

#### **Yeni Bir Dil Seçimi ya da Birden Fazla Dil Öğrenme**

- Rosetta Stone ile aynı anda farklı dilleri çalışmak mümkündür.
- Bir e-posta adresi (kullanıcı adı) üzerinden farklı diller öğrenilebileceği gibi her dil için ayrı bir e-posta adresi tercih edilebilir.
- Tamamladığınız tüm alıştırmalar kaydedilir. Böylece diller arasında geçiş yaparken kayıp yaşamaz, kaldığınız yerden devam edebilirsiniz.
- Dil değiştirmek istediğinizde her seferinde Rosetta Stone'a tarayıcınız (Google Chrome, Safari, Mozilla Firefox, Internet Explorer, vs.) üzerinden erişmelisiniz. Slayt 3 ve 4 ile anlatılmıştır.
- Mobil uygulama tarayıcı ile senkronize çalışmaktadır. Dolayısıyla tarayıcıda seçilen son dil mobil uygulamaya da yansır.

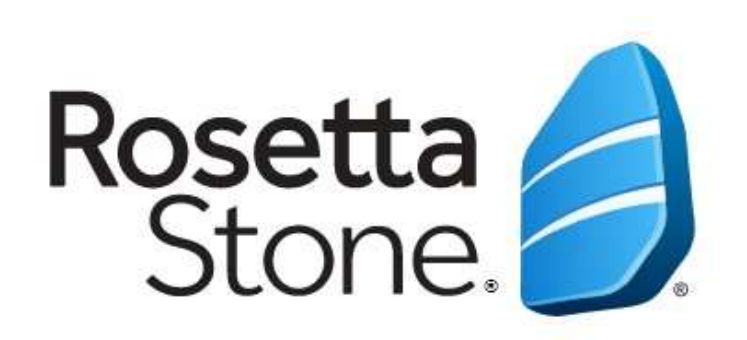

# TEŞEKKÜRLER!

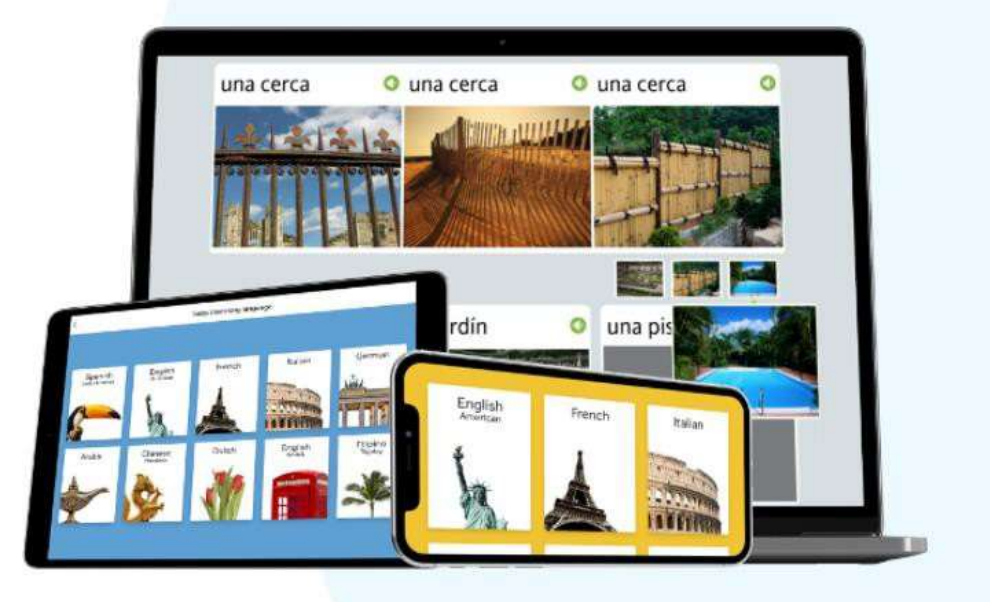